- 1 **Add Main View UIView** keys top: 0, left: 0, bottom: 0, right: 0
- 2 **Add UIScrollView** keys top: 0, left: 0, bottom: 0, right: 0

3 - **Add Inner View** - keys top: 0, left: 0, right: 0 - add height equals Main View and change priority to 250. Now you can change view height to scrolling size. Eg.: 600

4 - Add views items into Inner View

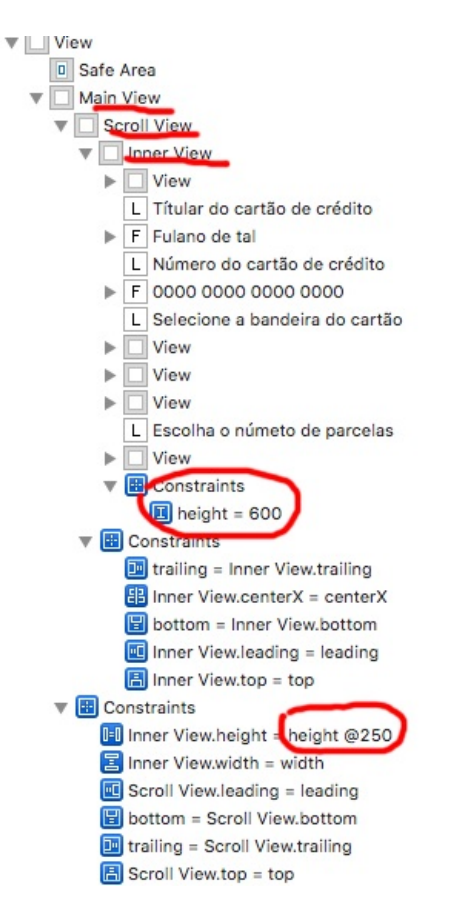